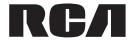

User manual Guide de l'utilisateur Manual de usuario

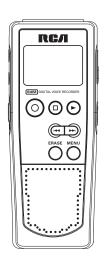

RP5030 RP5035

It is important to read this instruction book prior to using your new product for the first time.

 $Nous\ vous\ recommandons\ de\ lire\ ce\ manuel\ d'instructions\ avant\ d'utiliser\ votre\ nouveau\ produit\ pour\ la\ première\ fois.$ 

Es importante leer este manual antes de usar por vez primera su euipo.

## **FCC Information**

#### FCC Information

This device complies with Part 15 of the FCC Rules. Operation is subject to the following two conditions: (1) This device may not cause harmful interference, and (2) this device must accept any interference received. including interference that may cause undesired operation.

In accordance with FCC requirements, changes or modifications not expressly approved by Thomson Inc. could void the user's authority to operate this product. This device generates and uses radio frequency (RF) energy, and if not installed and used properly, this equipment may cause interference to radio and television reception.

If this equipment does cause interference to radio or television reception (which you can determine by unplugging the unit), try to correct the interference by one or more of the following measures:

- Re-orient the receiving antenna (that is, the antenna for the radio or television that is "receivinag" the interference).
- Move the unit away from the equipment that is receiving interference.
- · Plug the unit into a different wall outlet so that the unit and the equipment receiving interference are on different branch circuits.

If these measures do not eliminate the interference, please consult your dealer or an experienced radio/television technician for additional suggestions, Also, the Federal Communications Commission has prepared a helpful booklet, "How To Identify and Resolve Radio TV Interference Problems." This booklet is available from the U.S. Government Printing Office, Washington, DC 20402. Please specify stock number 004-000-00345-4 when ordering copies.

#### For Your Records

In the event that service should be required, you may need both the model number. In the space below, record the date and place of purchase:

Date of Purchase: Place of Purchase:

#### Service Information

This product should be serviced only by those specially trained in appropriate servicing techniques. For instructions on how to obtain service, refer to the warranty included in this Guide.

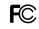

RCA RP5030

Equipment tested for compliance as a complete unit

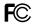

**RCA** RP5035

Equipment tested for compliance as a complete unit

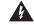

CAUTION RISK OF ELECTRIC SHOCK DO NOT OPEN

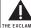

THE LIGHTNING HEAD WITHIN THE TRIANGLE IS A WARNING SIGN ALERTING YOU OF SIDE. REFER
"DANGEROUS TO QUALIFII
VOLTAGE" INSIDE PERSONNEL. THE PRODUCT

CAUTION: TO REDUCE THE THE EXCLAMATION RISK OF ELECTRIC SHOCK, DO NOT REMOVE COVER (OR BACK). NO USER-SERVICEABLE PARTS IN-SIDE. REFER SERVICING TO OUALIFIED SERVICE

POINT WITHIN THE WARNING SIGN ALERTING YOU OF I M P O R TA N T ACCOMPANYING THE PRODUCT.

SEE MARKING ON BOTTOM / BACK OF PRODUCT

WARNING: TO PREVENT FIRE OR ELECTRICAL SHOCK HAZARD, DO NOT EXPOSE THIS PRODUCT TO RAIN OR MOISTURE.

### **FCC** Information

### **Ecology**

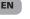

Help protect the environment - we recommend that you dispose of used batteries by putting them into specially designed receptacles.

#### Maintenance

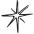

Clean the unit with a soft cloth, or a damp chamois leather.
Never use solvents.

#### Precautions for the Unit

- Do not use the unit immediately after transportation from a cold place to a warm place; condensation problem may be resulted.
- Avoid shock to the unit especially during recording. Recorded data can be damaged.
- Do not store the unit near fire, places with high temperature or places with direct sunlight.
- Do not operate or store unit in places with frequent static electricity or electrical noise (e.g. speaker, TV set).
- Clean the unit with a soft cloth or a damp chamois leather. Never use solvents.

- The unit must only be opened by qualified personnel.
- Do not expose this appliance to rain or moisture.

#### Precautions for Batteries

- If you do not use the unit for more than one month, be sure to remove the batteries to avoid leakage.
- When installing batteries, be sure that the polarities are correct. Reversing polarity may cause personal injury and damage to the batteries.
- Never mix new batteries with old ones.
   Do not mix battery types.
- Discard leaking batteries immediately.
   Leaking batteries can cause skin burns or other personal injury.
- Do not dispose of in fire.
- Do not charge batteries which are not intended to be recharged.

### **Power Supply**

(battery power) 2 x "AAA"

#### **ESD Remark:**

In case of misfunction due to electrostatic discharge just reset the product (disconnect and reconnect of the power source may be required) to resume normal operation.

Download from Www.Somanuals.com. All Manuals Search And Download.

## Contents

| FCC Information                                                                         | Recording quality/condition10                                                                                                    |
|-----------------------------------------------------------------------------------------|----------------------------------------------------------------------------------------------------|
| Contents                                                                                | Other Functions                                                                                                    |
| General Controls1                                                                       | IntroScan                                                                                                    |
| The Display3                                                                            | Erasing file/folder                                                                                                    |
| Display messages4                                                                       | Erasing selected file                                                                                                    |
| Before you begin                                                                        | Advanced operation       .13         Speed       .13         Insert       .13         Append       .13         Cut       .14         Format       .14         Connecting to the Computer       .15         Install the USB Driver       (Windows 98SE Only)       .15         Plugged into the computer       .15 |
| Year/Date/12/24/Time Setting        6           Basic operation                         | Disconnecting from the computer .15 Using your unit as a file storage device                                                                                                    |
| Select file         .7           Normal Playback         .7                             | (Drag and Drop)                                                                                                    |
| Bookmark8Creating a bookmark8Skipping to a bookmark8Deleting a bookmark8 Recording mode | Warranty18                                                                                                    |
| Setting Recording mode 9  Manual Recording                                              |                                                                                                    |

ΕN

AVR (Automatic Voice Recording) . .9

## **General Controls**

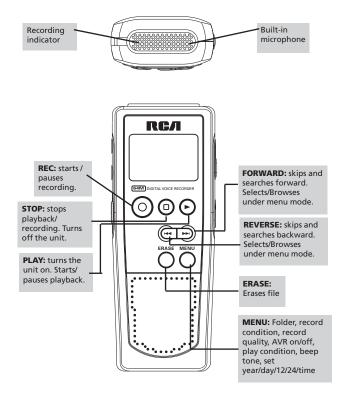

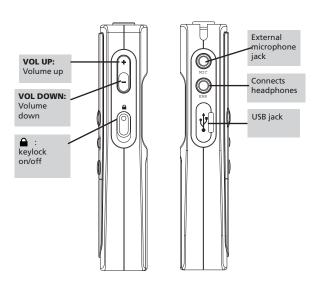

## The Display

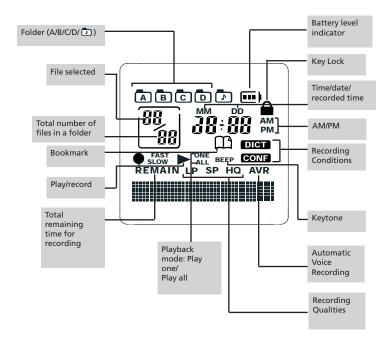

RP5030 EN (B ver) 15/11/06 1/57 AM Page 9

## **Display Messages**

ALL Select all (Introductory Play back & Erasing All Files)

APPEND Appendix (Adding Appendix)

CUT-E Cut End (Cutting)
CUT-S Cut Start (Cutting)

DELETE Delete (Erasing Selected File)

FULL Memory full

MM/DD Month / day entry mode.

12 HOUR 12 hour time display mode.

24 HOUR 24 hour time display mode.

TIME Time entry mode

INSERT Insertion (Inserting New Segments)
INTRO Introduction (Introductory Playback)

OFF Off (Automatic Voice Recording)
ON On (Automatic Voice Recording)

SEN 07 Sensitivity Level (AVR)

TONE Beeping sound on(Setting Beep Sound)
NO TONE No beeping sound (Setting Beep Sound)

VOL 15 Volume (Setting Volume)
YEAR Year (Setting Year)

LOCKED Key locked

FORMAT Format the memory SPEED Speed of playback

WAIT... Unit is busy

001% Formatting is in process

PAUSE Playback paused

## Before You Begin

### Power supply

EN

This unit can be operated by 2 "AAA" batteries.

## Installing Batteries (not included)

- Slide the battery compartment door to the bottom and lift up the door to open.
- 2. Insert 2 "AAA" batteries with polarities matching indications.
- 3. Replace the battery compartment door.

Refer to the battery level indicator on display for batteries level. Replace with new batteries when the indicator is empty.

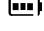

#### Auto power shut down

The unit will be automatically turned off if left idle for 3 minutes.

## Using headphones and external microphone

- When headphones are connected, sound output from speaker will be muted.
- When external microphone is connected, no record can be made from built-in microphone.

### Starting up the unit

Press **PLAY** to turn on the unit to start playback or recording.

Page 10

### Shutting down the unit

Press STOP to turn off the unit.

### Keys lock

This feature avoids accidental key activation during recording or playback.

- Slide the button upward, LOCKED will be flashed on display. (LOCK icon will be shown)
- 2. Slide the button downward to unlock the keys.

#### Tones

You can activate this feature so that beep sound can be heard whenever you press on any button except during playback and recording.

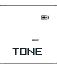

NO TONE

- Press **MENU** button repeatedly until TONE shows on
- display.

  2. Press **REVERSE** or **FORWARD** to set beep sound ON/ OFF.
- 3. Press **MENU** to confirm selection.

EN

## Setting the Time

#### Year/Date/12/24/Time Setting

With this function, you can always read on the display the recording date and time of your recorded messages. Follow the steps below for time settina.

You can still use this unit for normal recording without setting the time. However, no correct recording date and time can be referred for your recorded messages.

- 1. Turn on the unit.
- 2. Press **MENU** repeatedly to enter Time setting mode.
- 3. When "YEAR" flashes, the digits of the year blinks (default is 2006). Press REVERSE or FORWARD to increase/decrease the number, press MENU to confirm.

20 DS

MM ZDD

4. Once the year is entered, the digits in the month field will blink (default is YEAR. 1). Press REVERSE or FORWARD to increase/decrease the number, press

MENU to confirm. 5. Once the month is entered, the digits in the day will

blink(while the digits in the month field stop blinking). Press REVERSE or

FORWARD to increase/decrease the number, press **MENU** to confirm.

6. Once the date is entered, you can choose between 12/24 hour clock display by pressing **REVERSE** /FORWARD, then press MENU to confirm.

Page 11

7. Once the time format is entered, the digits in the hour field will blink (default setting is 12 (12 hour mode) & 0

(24 hour mode), Press REVERSE or FORWARD to increase/decrease the number, press **MENU** to confirm.

8. Once the hour field is entered, the digits in the minute field will blink. Press REVERSE or

MENU to confirm.

TIME FORWARD to increase/decrease the number, press

12:00 \*\*\*

1:00 AM

12HOUR

Tip:

Press STOP to exit to Stop mode.

## **Basic Operation**

#### Select folder

EN

You can select a specific folder (A, B, C, D or ①) for browsing. Default is folder A.

- Press **MENU** in stop mode.
- Folder A, B, C, D or icon will blink on display.
- Press REVERSE or FORWARD to select a folder.
- Press STOP to exit to stop mode in the desired folder.

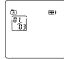

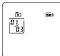

## Note

- You can record up to 99 files in one folder, not exceeding 396 files in total. When the maximum limit is reached, "FULL" will show on the display.
- You can find the files transferred from computer in the folder.
   See page 15 for details of file transfer.

#### Select file

You can select a specific file for playback.

Page 12

- 1. Select the folder you need.
- 2. Press REVERSE or FORWARD to select the file you want. If the file you want is in the current folder, you

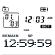

can press **REVERSE** or **FORWARD** to select it directly in stop and play mode.

## Normal Playback

- In Stop mode, select a folder (A, B, C, D or 
   ).
- Select file by pressing REVERSE or FORWARD.
- 3. Press PLAY to start playback.
- Press PLAY to pause playback, press again to resume.
  - You can press VOL UP (+) or VOL DOWN (-) to adjust listening volume.
- Press and hold REVERSE or FORWARD to make quick search within a file.
- Press REVERSE or FORWARD once to skip one file forward or backward.
- 8. Press STOP to stop playback.

### **Bookmark**

### Creating a bookmark

This feature allows you to create an interception point in the recorded message for quick reference.

- During playback, press **REC** once to set a bookmark, the bookmark icon
   flashes on the display.
- 2. You can create multiple bookmarks until the memory is full.

## Skipping to a bookmark

You can skip to a bookmark anytime during playbcak.

- During playback, press FORWARD to go to the bookmark (if available).
- Press FORWARD or BACKWARD to search different bookmarks of the file.

## Deleting a bookmark

1. Select folder (A, B, C, D or 🗗 )

Page 13

- Select file.
- Press ERASE once and DELETE will blink on the screen.
- Press and hold PLAY for 3 seconds to confirm deleting. (or press STOP to cancel erasing file)

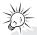

#### Tip:

- When the memory is full, "FULL" will show on the display.
- If the file have multiple bookmarks, steps 1-4 will delete ALL bookmarks.

EN

### Setting Recording Mode

You can select between two recording modes - manual recording and AVR (automatic voice recording).

#### 1. Manual Recording

- In STOP mode, select folder (A, B. C. D or 🖸 ).
- 2. Press **RECORD** to start recording.
- 3. To pause recording, you can press **RECORD** once, press again to resume recording.
- 4. To stop recording, press **STOP**.

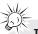

To view the remaining time and other recording information, you may press **PLAY** during recording.

### 2. AVR (Automatic Voice Recording)

This feature allows the unit to sense sound and to record only when you are speaking into the microphone. When dictation stops for about 3 seconds, recording will stop and then start again automatically when you resume dictation.

- 1. Select destination folder (A, B, C, D or 🔼 ).
- Press MENU four times.
- 3. Press REVERSE or FORWARD to toggle between AVR on and AVR
- Press STOP to exit to STOP mode.

Press RECORD to enter AVR mode.

Page 14

- 6. During AVR on recording, adjust the sensitivity of the microphone by pressing VOL UP and VOL DOWN, **SEN** with sensitivity value shows on display (e.g. increase sensitivity value when recording source is far from the unit or the recording envionment is quiet.).
  - (**=** ПH **DFF**

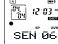

- 7. Start dictation. Recording starts automatically.
- Press STOP to end AVR recording.
- 9. Repeat step 2 and select AVR OFF for de-selection.

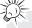

#### Tip:

The first syllable or two may be lost when you start recording because this 'sound' is used to turn on the AVR feature. It is a good practice to make some 'sounds' or say a short word to activate the AVR before you begin actual dictation.

## ı

## Recording Quality / Condition

### **Setting Recording Quality**

You can select between three recording qualities. Default is SP.

#### **Definition**

recording

- SP (Standard Play) -Model RP5030 allows about 520 minutes recording while model RP5020 allows about 1040
- sp
- LP (Long Play) -Model RP5030 allows about 1040 minutes recording while model RP5035 allows about 2080 minutes recording

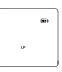

 HQ (High Quality) -Model RP5030 allows about 260 minutes recording while model RP5035 allows 520 minutes recording

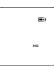

- Press **MENU** button three times, (SP, LP or HQ show on display.)
- Toggle between SP and HQ by pressing REVERSE or FORWARD.
- 3. Confirm selection by pressing **MENU** or **STOP** button.

### **Setting Recording Condition**

Page 15

:28 AM

You can select between two recording conditions. Default is DICT.

## Definition

- CONF (Conference) in a more open area and recording source is far from the unit.
- DICT (Dictation) in a more enclosed area and recording source is close to the unit.
- Press **MENU** two times until DICT or CONF show on display.

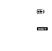

EN

- 2. Select recording condition by pressing **REVERSE** or **FORWARD**.
- 3. Confirm selection by pressing **MENU** button. (You may press **STOP** to exit from further selection.)

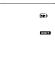

心人 Ti

Tip:

For conferences, to obtain optimum recording quality, place the recorder with the microphone freely exposed to the sound source as close as convenient. A built-in automatic recording level control will set the optimum record level during manual recording. Avoid recording near unwanted noise sources, such as air conditioners or fans.

AL L

INTRO

## Other Functions

#### IntroScan

EN

This feature allows playback of the beginning 3 seconds of each file in a folder.

- Select folder (A, B, C, D or □ ) and file.
- 2. Press **REVERSE** or **FORWARD** until ALL shows on display
- 3. Press **PLAY** to start introductory playback, INTRO shows on display.
- 4. Press **PLAY** to start playing desired file.
- Press **STOP** to exit Intro Scan sooner.

## Play one / play all

You can choose to play a specific file or all files in a folder.

- In STOP mode, press **MENU** button repeatedly until ONE appears on display.

   Press **REVERSE** or
- 2. Press **REVERSE** or **FORWARD** to toggle between ONE and ALL.

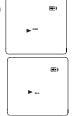

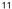

## Erasing File / Folder

### Erasing selected file

You can delete a file by the following steps:

- 1. Select folder (A, B, C, D or 🔁 )
- 2. Select file.
- Press ERASE once and DELETE will blink on the screen.
- Press and hold ERASE for 3 seconds to confirm deleting. (or press STOP to cancel erasing file)

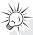

#### Tip:

File numbers that come after erased one will be moved forward by one automatically.

## Erasing all files in a folder

You can delete all files in a specific folder by the following steps:

- 1. Turn on the unit.
- 2. Select a folder (A, B, C, D or 🗗 ).
  - In Stop mode, press FORWARD continuously until "ALL" appears on the display.
- 4. Press **ERASE** and "**DELETE**" will blink on the display.
- Press and hold ERASE for about 3 seconds, all files in the selected folder will be erased completely (or press STOP to cancel erasing all files).

## **Advanced Operation**

#### CAUTION

EN

- The edit function does not operate when battery power is too low or the Introduction Mode is in used.
- After editing a message, "WAIT" will be displayed. Do not power off the device until "WAIT" disappears.

## Speed

You can adjust the playback speed.

- Select folder.
   Select file for
  - adjusting playback speed.
- 3. Start playback.
- 4. Press **PLAY** to start playback.
- During playback, press MENU once, "SPEED" will be shown on display.

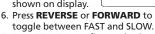

7. Press **PLAY** to confirm and exit.

#### Insert

You can insert new segments into a file without erasing previously recorded content.

- 1. Select folder.
- Select file for inserting new segment.
- 3. Start playback.
- 4. Press **MENU** twice to start recording new segment, "INSERT" will be shown on display.

Press **RECORD** within three seconds.

- 5. Press **STOP** to stop recording.
- 6. "WAIT" will show on the display.
- After the memory rearrangement completed, the unit will go to STOP mode.

### Append

(E)

(**...**)

SPEED

SPEED

You can add appendix (e.g. reminder, supplementary information) to the end of the file.

- Select folder.
- 2. Select file for adding appendix.
- 3. Start playback.
  4. Press **PLAY** to start
- playback.
  5. During playback, press **MENU**three times. "APPEND" will be
- shown on display.

  6. Press **RECORD** within 3 seconds to start recording appendix.
- 7. Press **STOP** to stop recording.

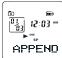

INSERT

#### Cut

You can erase unwanted parts from your recording.

- 1. Select folder.
- 2. Select file.
- 3. Start playback of the file with the unwanted part.
- Press ERASE to mark the start of the unwanted part, "CUT-S" shows on display.
- display.

  5. Press **ERASE** to mark the endof the unwanted part, "CUT-E" shows on display.
- "CUT-E" shows on display.
  6. Press **ERASE** again to confirm

FLIT-S

CUT-E

- cutting (or press **STOP** to cancel)
  7. "WAIT" will show on the display.
- Wall will show off the display.
   After the memory rearrangement completed, the unit will go to **STOP**

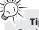

mode.

#### Hp:

Cutting, inserting new segments and adding appendix will only update the recorded time length, without changing recording time and date.

# Format (Caution! All data inside the memory will be erased)

You can format the internal memory when needed. (e.g. compatability problem, etc.)
The procedures are as follow:

- 1. Turn on the unit.
- Press ERASE, "DELETE" will flash on the display.
- Press and hold REC for 3 seconds, "FORMAT" will flash on the display.
- 4. Press and hold **ERASE**, the completed percentage will show on the display, formatting is in process.
- After the formatting is completed, the remain time of the selected memory will show on the display.

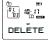

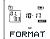

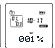

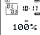

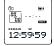

ΕN

#### 1/1:28 AM Page 20

## Connecting to the Computer

## Install the USB Driver (Windows 98SE Only)

For Windows 98SE system, you need to install a USB driver before your computer can recognize your player.

 Download the driver for your model from the following links: Model RP5030: http://www.rcaaudiovideo.com/en-

US/Downloads.html?ProductID=RP5 030 Model RP5035:

http://www.rcaaudiovideo.com/en-

EN

US/Downloads.html?ProductID=RP5 035 2. Open the downloaded file

- Open the downloaded file (RP503x\_Win98Drv.exe) and follow the on-screen instruction.
- 3. After installation is completed, reboot your computer.

## Plugged into the computer

You can transfer files with computer via USB connection.

- Use the USB cable supplied to connect the unit to the computer.
- 2. "PC-LINK" will show on the display.
- 3. The unit may appear to be a removable drive in your computer.

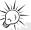

#### Tip:

- Data transfer is possible even if no batteries are installed in the unit
- On some operating system, a message warning about "Removing a USB device without stopping it..." might appear, you can press OK to safely ignore it.

## Disconnecting from the computer

Unplug the USB cable after you have copied files to or from the unit.

## Using your unit as a file storage device

The unit can function as a detachable data storage. You can take along your favorite images and documents wherever you go. Simple cut-and-paste or drag-and-drop files to or from it via USB connection, the unit will appear as a removable disk in Windows Explorer.

## Transfer Files via Windows Explorer (Drag and Drop)

Your player is associated with a drive letter. From Windows Explorer, highlight all the files/folders you want to transfer to your Player and drag them to the folder named "MUSIC" in the drive. Your files can be found in this folder in the Player once it is disconnected from the computer.

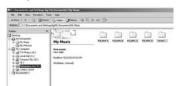

#### 28 AM Page 22

## **Troubleshooting Tips**

#### Unit doesn't turn on

EN

Check that batteries are properly inserted and not exhausted.

- Make sure battery compartment door is properly closed.
- Make sure LOCK function is not activated.

## Display keeps flashing when unit is off

You may not have set the time.
 Refer to section on Time Setting.

#### Cannot record

- Make sure LOCK function is not activated.
- Make sure memory is not full.
- You have recorded 99 files in one folder. Try record in a new folder.

## Cannot show recording date and time during playback

 You may have not set the date and time before recording. Refer to section 'Time Setting'.

## No sound from speaker during playback

- Make sure volume is not set to 0.
- Headphones should not be connected

#### **Cannot edit**

Make sure LOCK function is not activated.

## Cannot activate the unit after pressing on keys

There may be software problems.
 Remove the batteries to reset the unit.

#### **Recordable time becomes shorter**

 You may have set the recording quality to 'High Quality', refer to section 'Setting Recording Quality'.

#### Cannot perform playback

- Make sure you have selected folder with recorded messages.
- Make sure LOCK function is not activated.

#### Cannot erase recorded file(s)

 Make sure you follow each step under section "Erasing Selected File" carefully.

## Cannot stop recording when AVR ON

 If AVR ON sensitivity is too high (e.g. 8 - 10), recording may not be stopped in noisy environment.

#### Cannot keep the saved setting

 If the batteries are removed, saved settings may be removed.

## U.S. limited warranty

#### What your warranty covers:

· Defects in materials or workmanship.

#### For how long after your purchase:

One year from date of purchase.

The warranty period for rental units begins with the first rental or 45 days from date of shipment to the rental firm, whichever comes first.

#### What we will do:

- Provide you with a new, or at our option, a refurbished unit. The exchange unit is under warranty for the remainder of the original product's warranty period.
- Proof of purchase in the form of a bill of sale or receipted invoice which is evidence
  that the product is within the warranty period must be presented to obtain
  warranty service. For rental firms, proof of first rental is also required.

#### How to make a warranty claim:

- Properly pack your unit. Include any cables, etc., which were originally provided with the product. We recommend using the original carton and packing materials.
- Include evidence of purchase date such as the bill of sale. Also print your name and address and a description of the defect. Send via standard UPS or its equivalent to:

#### Thomson Inc.

**Product Exchange Center** 

11721 B Alameda Avenue

Socorro, Texas 79927

- Insure your shipment for of loss or damage. Thomson accepts no liability in case of damage or loss en route to Thomson.
- Pay any charges billed to you by the Exchange Center for service not covered by the warranty.
- A new or refurbished unit will be shipped to you freight prepaid.

#### What your warranty does not cover:

- Customer instruction. (Your Owner's Manual provides information regarding operating Instructions and user controls. For additional information, ask your dealer.)
- Installation and set-up service adjustments.
- · Batteries.
- · Damage from misuse or neglect.
- Products which have been modified or incorporated into other products.
- Products purchased or serviced outside the USA.
- Acts of nature, such as but not limited to lightning damage.

## U.S. limited warranty

#### **Limitation of Warranty:**

EN

- THE WARRANTY STATED ABOVE IS THE ONLY WARRANTY APPLICABLE TO
  THIS PRODUCT. ALL OTHER WARRANTIES, EXPRESS OR IMPLIED (INCLUDING
  ALL IMPLIED WARRANTIES OF MERCHANTABILITY OR FITNESS FOR A
  PARTICULAR PURPOSE) ARE HEREBY DISCLAIMED. NO VERBAL OR WRITTEN
  INFORMATION GIVEN BY THOMSON INC., ITS AGENTS OR EMPLOYEES
  SHALL CREATE A GUARANTY OR IN ANY WAY INCREASE THE SCOPE OF THIS
  WARRANTY.
- REPAIR OR REPLACEMENT AS PROVIDED UNDER THIS WARRANTY IS THE EXCLUSIVE REMEDY OF THE CONSUMER. THOMSON INC. SHALL NOT BE LIABLE FOR INCIDENTAL OR CONSEQUENTIAL DAMAGES RESULTING FROM THE USE OF THIS PRODUCT OR ARISING OUT OF ANY BREACH OF ANY EXPRESS OR IMPLIED WARRANTY ON THIS PRODUCT. THIS DISCLAIMER OF WARRANTIES AND LIMITED WARRANTY ARE GOVERNED BY THE LAWS OF THE STATE OF INDIANA. EXCEPT TO THE EXTENT PROHIBITED BY APPLICABLE LAW, ANY IMPLIED WARRANTY OF MERCHANTABILITY OR FITNESS FOR A PARTICULAR PURPOSE ON THIS PRODUCT IS LIMITED TO THE APPLICABLE WARRANTY PERIOD SET FORTH ABOVE.

#### How state law relates to this warranty:

- Some states do not allow the exclusion nor limitation of incidental or consequential damages, or limitations on how long an implied warranty lasts, so the above limitations or exclusions may not apply to you.
- This warranty gives you specific legal rights, and you also may have other rights that vary from state to state.

#### If you purchased your product outside the USA:

This warranty does not apply. Contact your dealer for warranty information.

## Canadian limited warranty

Thomson multimedia Ltd. warrants to the purchaser or gift recipient that if any manufacturing defect becomes apparent in this product within 1 year from the original date of purchase, it will be replaced free of charge, including return transportation.

This warranty does not include damage to the product resulting from accidents, misuse or leaking batteries.

Should your product not perform properly during the warranty period, either:

- Return it to the selling dealer with proof of purchase for replacement,
  OR
- Remove the batteries (where applicable), and pack product complete with accessories in the original carton (or equivalent). Mail prepaid (with proof of purchase) and insured to:

Thomson multimedia Ltd. 6200 Edwards Blvd., Mississauga, Ontario L5T 2V7 Canada

The provisions of this written warranty are in addition to and not a modification of or subtraction from the statutory warranties and other rights and remedies contained in any applicable legislation, and to the extent that any such provisions purport to disclaim, exclude or limit any such statutory warranties and other rights and remedies, such provisions shall be deemed to be amended to the extent necessary to comply therewith.

If you are unable to find a qualified servicer for out of warranty service, you may write to:

Thomson Inc.

P.O. Box 0944

Indianapolis, Indiana, U.S.A., 46206-0944

Attach your sales receipt to this booklet for future reference. This information is required if service is needed during the warranty period.

PURCHASE DATE

NAME OF STORE

RP5030 EN (B ver) 15/11/06 1/28 AM Page 1

Comercializadora Thomson de México, S.A. de C.V. Álvaro Obregón No. 151. Piso 13. Col. Roma. Delegación Cuauhtémoc C.P. 06700. México, D.F. Telefono: 52-55-11-020360 RFC: CTM-980723-KS5

Thomson Inc.
P.O. Box 1976, Indianapolis, IN 462061976
©2006 Thomson Inc.
Trademark(s) © Registered
Marca(s) © Registrada(s)
Marque(s) © Deposée(s)
www.rca.com
Printed in China/Impreso en China

5629403B (EN/F/E)

Free Manuals Download Website

http://myh66.com

http://usermanuals.us

http://www.somanuals.com

http://www.4manuals.cc

http://www.manual-lib.com

http://www.404manual.com

http://www.luxmanual.com

http://aubethermostatmanual.com

Golf course search by state

http://golfingnear.com

Email search by domain

http://emailbydomain.com

Auto manuals search

http://auto.somanuals.com

TV manuals search

http://tv.somanuals.com